## Tài hướng dẫn Thông tin cơ bản về MacBook Pro

Tim hiểu thêm về cách thiết lặp và sử dụng MacBook Pro trong hướng<br>dẫn *Thông tin cơ bản về MacBook Pro.* Đề xem hướng dẫn, hãy truy cập support.apple.com/guide/macbook-pro.

# Hỗ trợ

Đê biết thông tin chi tiết, hãy truy cập support apple.com/en-vn/mac/macbook-pro.<br>Để liên hệ với Apple, hãy truy cập support apple.com/en-vn/contact.

# $\bullet$  MacBook Pro

Không phải tật cả các tính năng đều có săn tại tật cả các khu vực. © 2022 Apple Inc. Mọi quyền được bảo lưu.<br>Designed by Apple in California. Printed in XXXX. VN034-05167-A

# Chào mừng đến MacBook Pro của ban

MacBook Pro sẽ tư đông khởi đông khi ban mở nắp màn hình lên. Trợ lý thiết lập giúp bạn thiết lập và sử dụng thiết bị.

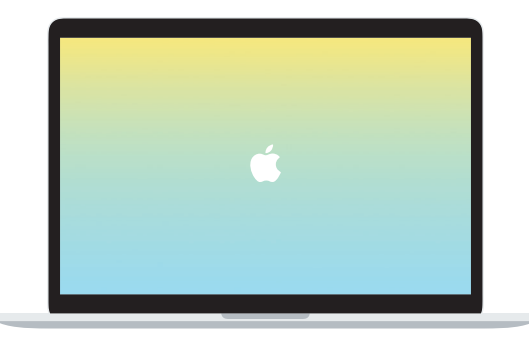

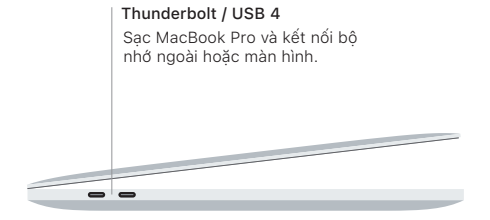

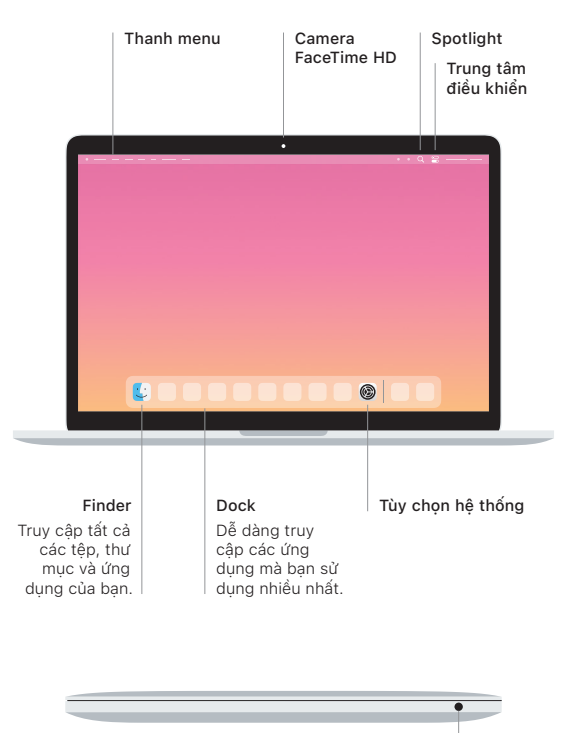

#### **Touch Bar**

Touch Bar thay đổi dựa vào hoạt động và ứng dụng hiện tại của bạn. Sử dụng thrường thuộc khiển được khiển được khiển được sử dụng thường Control Strip ở phía bên phải để điều chỉnh các điều khiển được sử dụng thường xuyên như âm lượng và độ sáng. Chạm vào & để mở rộng Control Strip. Chạm vào  $\otimes$  ở bên trái để đóng.

### Touch ID

Dấu vận tay của ban có thể mở khóa MacBook Pro và thực hiện các giao dịch mua từ App Store, ứng dụng Apple TV, Apple Books và các trang web sử dụng Apple Pay.

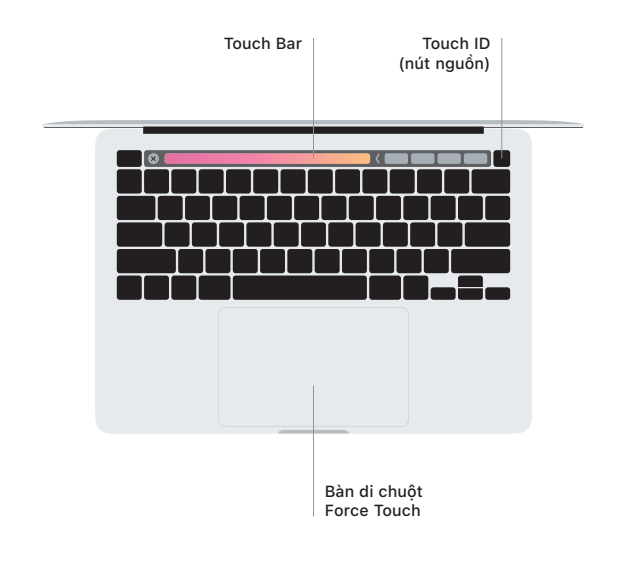

#### Cử chỉ bàn di chuột Multi-Touch

Lướt hai ngón tay trên bàn di chuột để cuộn lên, xuống hoặc sang hai bên. ngón hai hạch tay tron bán ar chuột áo cuộn lõn, xuống hoặc dang hai bốn:<br>Vuốt bằng hai ngón tay để lật qua các trang web và tài liệu. Bấm bằng hai ngón chuột diễn sâu nhiều nhấn thời bán vào hơn sâu nhận sâu hơn vào bản di chuột tay để bấm chuột phải. Bạn cũng có thể bấm rồi nhấn sâu hơn vào bàn di chuột để bấm manh vào văn bản và hiển thị thêm thông tin. Để tìm hiểu thêm, hấy .chon Tùy chon hệ thống trên Dock, sau đó bấm vào Bàn di chuột.

Tai nghe